## Comment un hébergeur peut modifier son identifiant de connexion à son compte de [télédéclaration](https://documentation.nouveauxterritoires.fr/pages/viewpage.action?pageId=184221823) taxesejour.fr?

 $\epsilon$ 

Créée par [Myriam Jauffret](https://documentation.nouveauxterritoires.fr/display/~myriam), dernière modification par [Thomas Pèrié - Support Taxe de Séjour](https://documentation.nouveauxterritoires.fr/display/~thomas) le [27 09 2019](https://documentation.nouveauxterritoires.fr/pages/diffpagesbyversion.action?pageId=184221823&selectedPageVersions=1&selectedPageVersions=2)

Une fois que l'hébergeur est connecté à son espace personnel, il clique sur son nom qui apparait en haut à droite de l'interface. Il apparait alors ses informations personnelles. Pour modifier son identifiant de connexion (qui est son adresse courriel), il doit cliquer sur l'icone de modification.

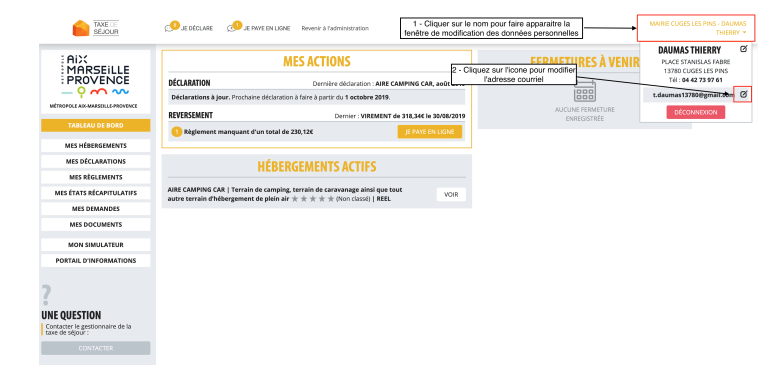

Après avoir cliqué sur le bouton, une fenêtre apparait qui permet de changer l'identifiant de connexion (courriel).

Après avoir modifié l'adresse courriel, il faut cliquer sur le bouton "Demander".

Si le compte de télédéclaration taxesejour.fr relié à l'adresse courriel saisie est déjà activé pour un autre hébergeur ou sur une autre plateforme, il sera demandé à l'hébergeur de saisir le mot de passe utilisé pour ce compte pour confirmer le changement d'identifiant de connexion.

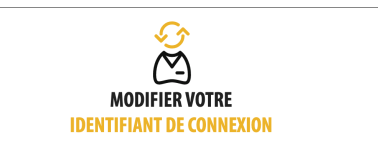

Si vous souhaitez changer d'identifiant de compte de télédéclaration taxesejour.fr, vérifiez bien que vous avez accès à la boîte courriel correspondante.

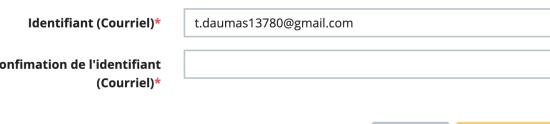

**DEMANDER**